## Obtenir le guide Les indispensables du MacBook Air

Pour obtenir de l'aide lors de la configuration et l'utilisation de votre MacBook Air, reportez-vous au guide Les indispensables du MacBook Air. Consultez le guide à l'adresse support apple.com/ fr-fr/guide/macbook-air.

## Assistance

Pour des informations détaillées, consultez la page support.apple.com/fr-fr/mac/macbook-air. Pour contacter Apple, reportez-vous à la page support apple.com/fr-fr/contact.

# **«MacBook Air**

## Bienvenue sur votre MacBook Air

Le MacBook Air démarre automatiquement lorsque vous relevez l'écran. Assistant Réglages vous aide à être opérationnel rapidement.

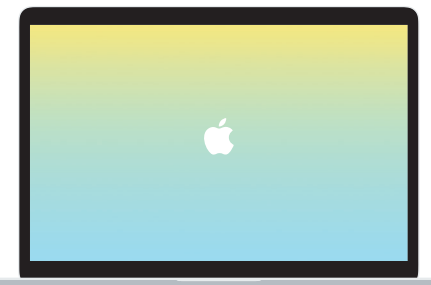

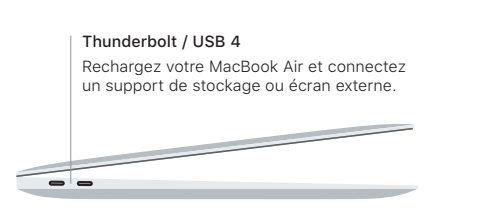

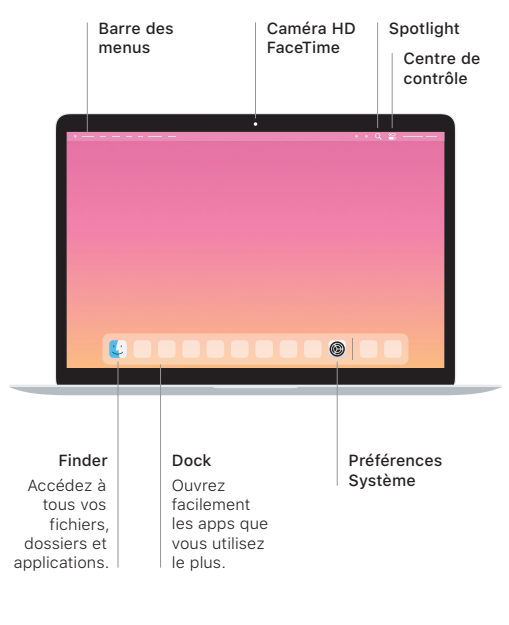

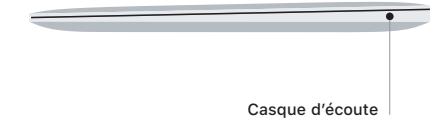

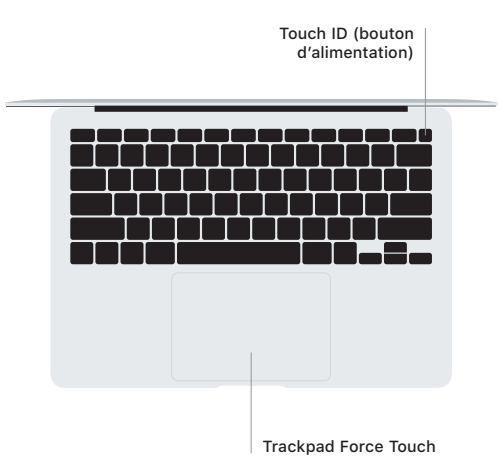

## Touch ID

Votre empreinte digitale peut servir à déverrouiller le MacBook Air et à effectuer des achats dans l'App Store, l'app Apple TV, Apple Books et les sites web utilisant Apple Pay.

## Gestes sur le trackpad Multi-Touch

Passez deux doigts sur le trackpad pour faire défiler verticalement ou horizontalement. Balayez le trackpad avec deux doigts pour parcourir les pages web et les documents. Cliquez avec deux doigts pour cliquer avec le bouton droit. Vous pouvez également cliquer puis appuyer plus fortement sur le trackpad pour forcer le clic sur du texte et afficher d'autres informations. Pour en savoir plus, choisissez Préférences Système dans le Dock, puis cliquez sur Trackpad.